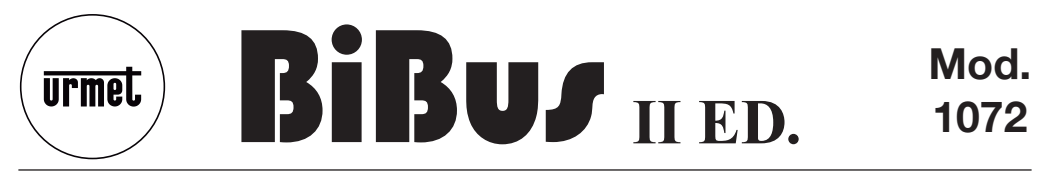

**DS 1072-032**

**LBT 8660**

**POSTO ESTERNO CON DIGITALIZZATORE INTEGRATOSINTHESI STEEL***LOUDSPEAKING UNIT WITH INTEGRATED DIGITALIZER - SINTHESI STEEL***POSTE EXTERNE AVEC NUMERISEUR SINTHESI STEEL***MICROALTAVOZ CON DIGITALIZADOR SINTHESI STEEL***SPRECHEINHEIT FÜR AUSSEN MIT SINTHESI STEEL DIGITALISIERER**

**Sch./***Ref.***1072/8**

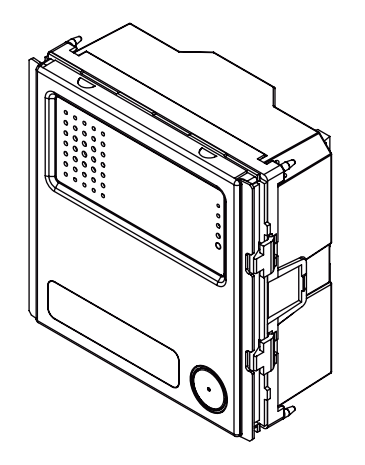

# **FRANÇAIS**

# **PERFORMANCES**

- Peut être installé sur des châssis Sinthesi Steel.•
- 17 bornes utilisateurs qui peuvent être raccordées directement aux touches et une touche d'appel déjà câblée.•
- Connecteur pour connexion avec module d'expansion 16 utilisateurs 1083/17. •
- 4 modules d'expansion maximum (reliés en série), soit un maximum de 82 boutons utilisateur pour chaque poste externe. •
- Possibilité d'attribuer aux touches d'appel des codes alphanumériques avec préfixe ou suffixe littéral (lettres A-J). •
- Le numériseur est programmé par le biais d'un dispositif de programmation externe 1072/60, qui doit être connecté à son tour à un clavier 1032/65.•
- Programmation simplifiée avec bouton-LED et 2 commutateurs dans les installations simples. •
- Possibilité de programmer un ou plusieurs touches de pilotage d'un décodeur spécial (fonction "éclairage d'escalier"). •
- Actionneur de commande serrure électrique par relais avec sorties NC-C-NO et temps d'activation programmable entre 1 et 30 s. •
- Temps d'attente décrochage interphone programmable (10, 20, 30, 40 s). •
- Temps de conversation minimum garanti programmable (10, 20, 30, 40 s). •
- Temps maximum de conversation: 250s. •
- Entrée pour contact porte ouverte. •
- Entrée pour bouton "hall d'entrée" sous temporisation. •
- Signal sonore d'appel transmis. •
- Fonction ligne occupée signalée par une tonalité de ligne occupée et commandée par l'actionnement d'un bouton jusqu'à l'expiration du temps de ligne occupée. •
- 2 sélecteurs de réglage du niveau phonique du haut-parleur et du combiné. •
- Gestion des signaux de commande opto-isolés pour les installations de vidéophones. •
- Possibilité de programmer une touche prévue pour l'appel direct vers la centrale (en état jour seulement). •
- Gestion du dispositif de répétition phonie pour malentendants et module avec messages vocaux et leds.•

# **STRUCTURE**

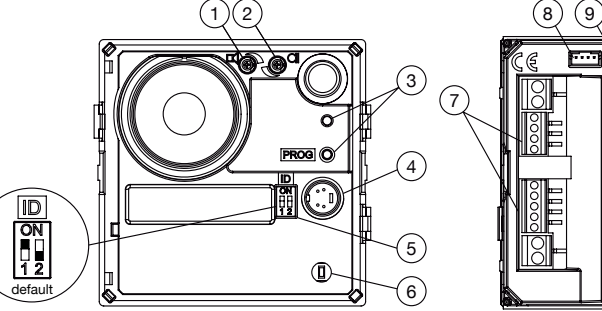

- **1**. Réglage du niveau phonique du haut-parleur.
- **2**. Réglage du niveau phonique du combiné.
- **3**. Bouton-LED pour la programmation simplifiée.
- **4**. Connecteur pour la programmation par le biais de l'adaptateur 1072/60 et clavier 1032/65.
- **5**. Commutateur de programmation simplifiée  $(ID)$ .
- **6**. Touche d'appel déjà câblée.
- **7**. Bornier pour la connexion de système.
- 11
- **8**. Connecteur (I2C) pour module avec messages vocaux et leds Réf. 1158/47.
- **9**. Connecteur (ILA) pour dispositif pour malentendants.
- **10**. Connecteur (EXP) pour la connexion des Modules d'expansion 16 utilisateurs Réf. 1083/17.
- **11**. Bornier pour la connexion des touches.

# **INSTALLATION DU CLAVIER**

- Installer le module à la hauteur indiquée. •
- Installer le châssis porte-modules sur le boîtier à encastrer. •
- Installer les modules sur le châssis.•
- Basculer le châssis et réaliser les câblages. •
- Fermer le châssis.•
- Installer les porte-étiquettes des noms sur la façade extractible. •
- Installer l'habillage sur le châssis. •

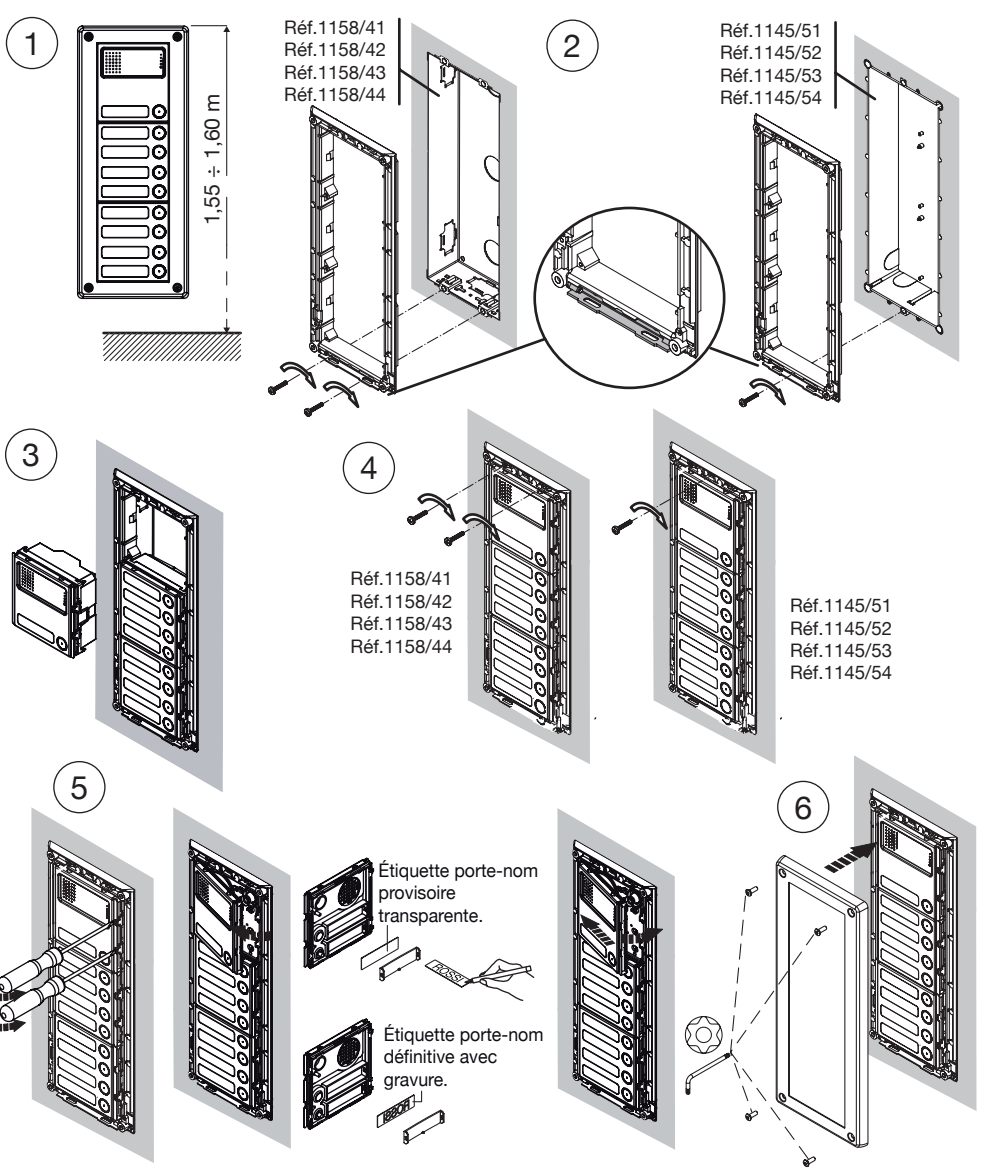

Pour la réalisation correcte de l'installation, il est nécessaire de prendre en compte les critères suivants:

- L'environnement électrique; •
- Le type de conducteur et sa section; •
- Les dimensions de l'installation.•

**<sup>2</sup>** Il est conseillé de prévoir l'orifice de passage des câbles en regard d'un module de touches.

# **DESCRIPTION DES BORNES**

### **Borniers de système**

- $\oslash$  $~12$  $\left\{\begin{array}{c} 0 \leq 1/2 \\ 0 \leq 0 \end{array}\right\}$  Alimentation relais pour serrure électrique  $\oslash$
- $\oslash$  $N<sub>O</sub>$ Contact normalement ouvert relais pour serrure électrique
- $\overline{\circ}$ NC Contact normalement fermé relais pour serrure électrique
- $\oslash$ C Commun contact en échange relais pour serrure électrique<br>R1 Masse alimentateur vidéo
- $\oslash$ Masse alimentateur vidéo
- $\oslash$ GND Masse de référence PA, SP
- $\oslash$ R Signal d'habilitation commutation vidéo pour installations vidéo<br>SP Fntrée contact capteur de porte quyerte (fermée avec porte fern
- $\oslash$ Entrée contact capteur de porte ouverte (fermée avec porte fermée)
- $\oslash$ PA Entrée bouton ouvre-porte hall d'entrée (normalement ouvert)
- $\overline{\circ}$ **SN** Signal de commande allumage alimentateur vidéo pour installations vidéo
- $\oslash$ L2 Ligne Bus 2e conducteur
- $\oslash$ L1 Ligne Bus 1e conducteur

### **Bornier des touches**

P2÷P18 Entrées boutons utilisateur

⊘ C Masse de référence pour boutons

*La borne P1 n'est pas présente puisque la touche est déjà câblée à l'intérieur du dispositif.*

# **ENVIRONNEMENT ELECTRIQUE**

Réaliser l'installation conformément aux normes de sécurité, en veillant à ce que les conducteurs des bus utilisés (Bus côté postes principaux et Bus côté interphones) ne passent pas à proximité des lignes de puissance présentes dans le bâtiment (par exemple, lignes d'éclairage escalier, ascenseurs ou montants de lignes de puissance 230 Vca).

Dans ce cas, il est conseillé de respecter une distance d'au moins 10 cm.

S'il faut poser des câbles dans des goulottes accueillant déjà des lignes de puissance, interposer un séparateur métallique, du type couramment utilisé dans le domaine des télécommunications.

**Attention:** aucun élément du système BiBus IIe ED. ne doit être branché à la terre électrique.

# **TYPES DE CONDUCTEURS**

Le câble électrique à utiliser pour les connexions doit être du type unipolaire normale, ayant une section adéquate. Il est interdit d'utiliser des câbles multipolaires. Le bus côté claviers principaux et le bus côté interphones doivent être posés dans des goulottes séparées; les éventuelles dorsales de coupleurs différents doivent être posées dans des goulottes séparées les unes des autres.

Pour les distances inférieures à 100 mètres entre le poste d'appel et le coupleur de bus, ou bien entre le coupleur de bus et l'interphone le plus éloigné, il est possible d'utiliser, pour la connexion des bornes L1 et L2, une paire torsadée téléphonique d'un diamètre supérieur à 0,6 mm (AWG22).

# **DISTANCE MAXIMUM DANS LES INSTALLATIONS D'INTERPHONES**

Le tableau ci-après indique les longueurs maximum de connexion ainsi que les sections des conducteurs L1 et L2.

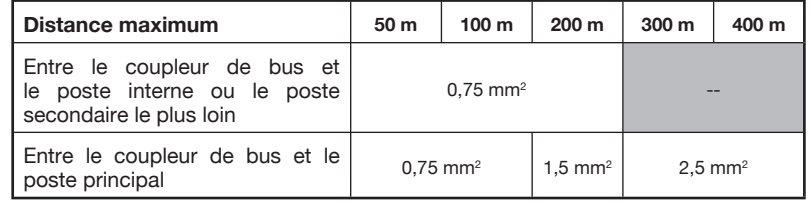

### **DIMENSIONS MAXIMALES DE L'INSTALLATION**

La somme de tous les segments du bus côté postes principaux doit être inférieure à 800 mètres; la somme de tous les segments des bus des interphones d'un coupleur doit être inférieure à 800 mètres.

# **ALIMENTATION**

L'alimentation des circuits internes du poste d'appel est obtenue à partir de la tension du bus.

# **BRANCHEMENTS**

Jusqu'à 17 touches utilisateurs au maximum, en plus de la touche déjà câblée, peuvent être raccordées directement au poste interne. Lorsqu'il faut disposer d'un nombre plus important d'utilisateurs, il est possible de brancher un module d'expansion 1083/17 permettant d'ajouter 16 boutons utilisateur aux 18 boutons de base. Le nombre maximum de modules d'expansion pouvant être branchés à un poste externe est 4, soit 82 boutons utilisateur au total.

Au cas où il serait nécessaire de disposer d'un poste d'appel avec plus de 82 utilisateurs, l'on pourra positionner deux postes d'appel côte à côte.

Le poste externe est livré avec un cavalier entre la masse et le signal 'SP' pour simuler le contact de porte fermée. Si l'on dispose du contact de porte ouverte, retirer le cavalier et brancher le capteur entre GND et SP.

# **PROGRAMMATION**

**Dans les installations simples, le poste externe peut être exclusivement programmé au moyen du bouton-LED et des 2 commutateurs, sans qu'il soit nécessaire d'utiliser d'autres dispositifs externes. Dans les installations complexes ou en cas d'exigences particulières de programmation, le poste externe peut être programmé en utilisant l'adaptateur de programmation 1072/60, lequel doit être engagé dans le connecteur minidin spécialement prévu à cet effet; l'adaptateur de programmation doit être connecté au clavier de programmation 1032/65. Dans tous les cas, la programmation doit être effectuée l'installation sous tension.**

# **PROGRAMMATION COMPLETE AVEC DISPOSITIF EXTERNE**

L'activation du dispositif de programmation est confirmée par l'émission de deux bips sonores ainsi que par l'allumage de la LED.

Il est possible de programmer ou de reprogrammer les paramètres dans n'importe quel ordre, jusqu'à l'extraction du clavier. La programmation d'un paramètre est confirmée par deux bips sonores; en cas de programmation non valide, une tonalité de KO est émise (2 bips sonores, dont le deuxième à une fréquence plus basse). Au début de la programmation, des bips sonores répétés sont émis s'il y a d'autres modules ayant le même code ID. Le signal s'interrompt en appuyant sur la touche  $\nabla$ .

Par simplicité d'installation, il est conseillé de programmer les paramètres dans l'ordre suivant.

### **Type d'installation**

Le numériseur peut être configuré comme <sup>le</sup> ED, ou II<sup>e</sup> ED. Le numériseur doit être programmé comme l<sup>e</sup> **ED. lorsque même un seul dispositif présent dans l'installation est de Ie ED. (en cas de remplacement d'un élément sur d'anciennes installations). Le dispositif ne doit être programmé comme IIe ED. que si tous les dispositifs sont de IIe ED.**

La commande qui identifie le type d'installation correspond à la lettre 'M':

- Pour programmer l<sup>e</sup> ED., appuyer sur M1<sub></sub>
- Pour programmer II<sup>e</sup> ED., appuyer sur M2<u></u>

```
 DS1072-03225
```
Le dispositif émet des bips sonores répétés s'il y a d'autres modules ayant le même code ID. Appuyer sur la touche  $\nabla$  pour interrompre le signal sonore.

Pour programmer ce paramètre, il ne faut pas que les deux commutateurs soient en position ON.

# **Type de poste**

Le numériseur peut être confiquré comme principal ou secondaire. Le numériseur confiquré comme secondaire permet l'envoi d'appels vers les postes internes appartenant à sa propre colonne et ne permet pas l'envoi d'appels vers la centrale. Dans le cas du type d'installation de Ie ED., ce paramètre sera automatiquement configuré comme principal et ne devra pas être modifié.

La commande qui identifie le type de poste correspond à la lettre 'I':

- Pour programmer poste principal, appuyer sur I0↵ •
- Pour programmer le poste secondaire, appuyer sur I1↓

Le dispositif émet des bips sonores répétés s'il y a d'autres modules ayant le même code ID. Appuyer sur la touche  $\nabla$  pour interrompre le signal sonore.

Pour programmer ce paramètre, il ne faut pas que les deux commutateurs soient en position ON.

# **Format du code**

Le numériseur permet d'effectuer des appels vers les utilisateurs à l'aide d'un code numérique (0001-9999) ou alphanumérique avec préfixe littéral (x000-x999) ou alphanumérique avec suffixe littéral (000x-999x); l'on utilise les lettres A à J.

La commande qui identifie le type de code programmable correspond à la lettre 'F':

- Code numérique: F1↵
- Code avec préfi xe littéral: F2↵ •
- Code avec suffixe littéral: F3<sup>1</sup> •

*Ne pas effectuer cette programmation en cas d'installation de première édition.*

## **Numéro de poste (ID)**

Il est nécessaire d'attribuer un numéro allant de 1 à 12 à chaque poste d'appel principal. Un numéro compris entre 0 et 9 doit être attribué à chaque poste secondaire; dans les installations avec préfixe alphabétique, le ID du poste secondaire est compris entre A et J.

La commande qui identifie le numéro de poste correspond à la lettre 'N':

• numéro de poste x: Nx↵

Si l'on programme un ID compris entre A et J sur un poste secondaire, le format du code est automatiquement reprogrammé sous forme de préfixe; si l'on programme un ID compris entre 0 et 9 sur un poste secondaire, le format du code est automatiquement reprogrammé sous forme numérique.

Pour programmer ce paramètre, il ne faut pas que les deux commutateurs soient en position ON.

 $\mathcal{L}$ *En cas d'installation de première édition, le numéro de poste doit être compris entre 1 et 12 (il <sup>n</sup>'y a pas de postes secondaires). Si l'on souhaite utiliser la fonction clone, attribuer F en tant que numéro de poste.*

### **Temps d'attente décrochage**

Le temps d'attente décrochage est la durée maximum à compter de l'appel dans laquelle l'utilisateur doit répondre par interphone. Durant ce laps de temps, les autres postes d'appel sont en mode occupé. Tous les dispositifs de l'installation doivent avoir le même temps d'attente décrochage.

La commande qui identifie le temps d'attente décrochage correspond à la lettre 'G':

- Attente décrochage 10s: G1⊿
- Attente décrochage 20s: G2यो •
- Attente décrochage 30s: G3⊿ •
- Attente décrochage 40s: G4⊿

# **Temps de conversation minimum (ligne occupée)**

Lorsque un utilisateur est appelé et qu'il répond par interphone, les autres postes d'appel reprennent l'état de ligne occupée durant le temps de conversation minimum programmé; de ce fait, ils ne peuvent pas interrompre la communication qui vient d'être établie.

Tous les dispositifs de l'installation doivent avoir le même temps de conversation minimum (temps de ligne occupée).

La commande qui identifie le temps de conversation minimum correspond à la lettre 'O':

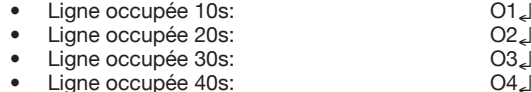

### **Temps d'activation de la serrure électrique**

Le relais qui pilote la serrure électrique peut être géré en mode par impulsions (environ 600ms) ou avec maintien entre 1 et 30 s.

La commande qui identifie le temps d'activation de la serrure électrique correspond à la lettre 'D':

- Ouvre-porte par impulsions: D00↵ •
- Ouvre-porte de xy secondes: Dxy↵ •

### **Association codes-touches**

Il s'agit de la phase dans laquelle l'on programme le code utilisateur à appeler pour chaque bouton relié au numériseur. La routine à effectuer pour programmer un code d'appel est la suivante:

• CxyzwPnm<sub>←</sub>

où xyzw est le code utilisateur et nm est le numéro du bouton du poste d'appel.

Le code utilisateur xyzw peut prendre les valeurs suivantes:

- 0001-9999 en cas de format code numérique; •
- x000-x999 en cas de format code avec préfixe alphabétique (x entre A et J);
- 000x-999x en cas de format code avec suffixe alphabétique (x entre A et J);
- 0000 pour appel direct vers la centrale en état jour. • 0000
- pour fonction "éclairage escalier". • LLLL

Le numéro du bouton nm dépend de la position de la borne à laquelle il est connecté, selon le schéma suivant:

- poste externe avec numériseur 1072/8 •  $1 \div 18$ :
- 19÷34: 1er module d'expansion<br>35÷50: 2ème module d'expansion •  $19 \div 34$ :
- 35÷50: 2ème module d'expansion •
- 3ème module d'expansion •
- 4ème module d'expansion •  $67 \div 82$ :

Une fois le code programmé, l'actionnement ultérieur de la touche ⊥ entraîne la programmation automatique de la touche nm+1 avec le code d'appel xyzw+1. Par exemple, la routine d'appel C1000P01 ↵↵↵ programme le code 1000 sur la touche 01, le code 1001 sur la touche 02 et le code 1002 sur la touche 03.

 *Ne pas effectuer cette programmation en cas d'installation de première édition.*

#### **Programmation des interphones dans une installation de IIe ED. en utilisant l'adaptateur spécialement prévu à cet effet**

La programmation des interphones comporte deux phases:

- Réservation des interphones (à effectuer sur un poste d'appel). A.
- B. Programmation des interphones (à effectuer dans les appartements).

### A: réservation des interphones.

- 1. Engager l'adaptateur 1072/60 dans le connecteur minidin spécialement prévu à cet effet sur le numériseur.
- 2. Appuyer une seule fois sur les boutons des utilisateurs que l'on souhaite associer aux interphones. L'ordre de réservation dans lequel lesdits boutons sont actionnés devra être nécessairement le même que l'ordre dans lequel l'opérateur devra se rendre dans les appartements; NE PAS appuyer sur l'éventuelle touche réservée à l'appel vers la centrale ni sur l'éventuelle touche de la fonction "éclairage escalier".
- 3. Au bout de 30 secondes après le dernier actionnement d'un bouton utilisateur (fin de la réservation), un bip sonore de signalisation sera émis.
- 4. Laisser l'adaptateur 1072/60 en place dans le numériseur et se rendre dans les appartements pour la programmation des interphones.

### B: programmation des interphones.

1. Se rendre chez le premier utilisateur réservé et, tout en actionnant le bouton ouvre-porte, décrocher le combiné de l'interphone; deux bips sonores de confirmation seront émis et la LED clignotera pour

indiquer que la programmation a bien été effectuée.

2. Se rendre chez les autres utilisateurs, en exécutant les mêmes opérations.

Il est conseillé d'utiliser la feuille ci-jointe pour se souvenir de l'ordre d'association codes/boutons:

#### **SEQUENZA DI ASSOCIAZIONE***ASSOCIATION SEQUENCE***N° DELLA POSTAZIONE (ID):** *CALL MODULE NUMBER (ID):* **SEQ. NOMINATIVO PULSANTE / CODICE PIANO VARIE** *USER NAME PUSHBUTTON / CODE FLOOR VARIOUS*7 3

### **Comment associer 2/3 interphones en parallèle dans des installations de IIe ED. en utilisant l'adaptateur de programmation**

Lorsqu'il faut installer dans le même appartement deux ou trois interphones qui doivent sonner ensemble en cas d'appel, lors de la réservation des interphones, il est nécessaire d'appuyer à deux ou trois reprises sur le bouton correspondant à l'utilisateur qui possède les interphones en parallèle.

Lorsque, selon l'ordre de programmation, l'on arrive chez l'utilisateur qui possède des interphones en parallèle, il faudra exécuter la procédure de programmation sur chaque interphone.

#### **Comment ajouter un nouvel utilisateur dans les installations de IIe ED. en utilisant l'adaptateur de programmation**

Engager l'adaptateur de programmation dans le connecteur du numériseur spécialement prévu à cet effet et programmer le code utilisateur sur le bouton qui doit l'appeler. Appuyer sur ce bouton pour réserver la programmation et se rendre chez l'utilisateur pour la programmation de l'interphone.

### **Programmation des interphones dans les installations de Ie ED. en utilisant l'adaptateur de programmation**

La programmation des interphones comporte deux phases:

- Réservation des interphones (à effectuer sur un poste d'appel); A.
- B. Programmation des interphones (à effectuer dans les appartements).

### A: réservation des interphones.

- Engager l'adaptateur 1072/60 dans le connecteur minidin spécialement prévu à cet effet. 1.
- 2. Appuyer une seule fois sur les boutons des utilisateurs que l'on souhaite associer aux interphones. L'ordre de réservation dans leque lesdits boutons sont actionnés devra être nécessairement le même que l'ordre dans lequel l'opérateur devra se rendre dans les appartements.
- 3. Au bout de 30 secondes après le dernier actionnement d'un bouton utilisateur (fin de la réservation), un bip sonore de signalisation sera émis.
- 4. Laisser l'adaptateur 1072/60 en place dans le numériseur et se rendre dans les appartements pour la programmation des interphones.

### B: programmation des interphones.

- 1. Se rendre chez le premier utilisateur réservé et, tout en actionnant le bouton ouvre-porte, décrocher le combiné de l'interphone; deux bips sonores de confirmation seront émis et la LED clignotera pour indiquer que la programmation a bien été effectuée.
- 2. Se rendre chez les autres utilisateurs, en exécutant les mêmes opérations.
- Il est conseillé utiliser la feuille ci-jointe pour se souvenir de l'ordre d'association codes/boutons:

#### **SEQUENZA DI ASSOCIAZIONE***ASSOCIATION SEQUENCE*

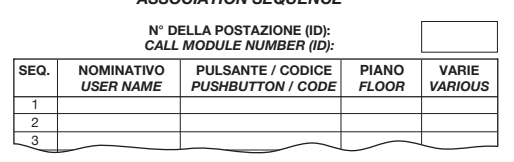

**Cette opération (réservation et programmation) doit être effectuée pour chaque numériseur présent dans l'installation, sauf si l'on utilise la fonction 'clone' (voir ci-après).**

### **Comment associer deux interphones en parallèle dans des installations de Ie ED. en utilisant l'adaptateur de programmation**

Lorsqu'il faut installer dans le même appartement deux interphones qui doivent sonner ensemble en cas d'appel, lors de la réservation des interphones, il est nécessaire d'appuyer à deux reprises sur le bouton correspondant à l'utilisateur qui possède les interphones en parallèle.

Lorsque, selon l'ordre de programmation, l'on arrive chez l'utilisateur qui possède des interphones en parallèle, il faudra exécuter la procédure de programmation sur chaque interphone.

### **Comment ajouter un nouvel utilisateur dans des installations de Ie ED. en utilisant l'adaptateur de programmation**

Engager l'adaptateur de programmation dans le connecteur du numériseur spécialement prévu à cet effet. Appuyer sur le bouton correspondant à l'utilisateur à appeler pour réserver la programmation et se rendre chez l'utilisateur pour la programmation de l'interphone.

### **Cette opération (réservation et programmation) doit être effectuée pour chaque numériseur présent dans l'installation, sauf si l'on utilise la fonction 'clone' (voir ci-après).**

# Utilisation de la fonction 'clone' avec l'adaptateur de programmation

Dans les installations de l<sup>e</sup> Edition dépourvues de centrale et de fonction signalisation porte ouverte, si plusieurs postes d'appel sont installés, il est possible d'effectuer une seule association entre les boutons d'un poste d'appel et les postes internes correspondants.

Les autres postes d'appel peuvent être des clones du premier (maître), à condition de reproduire fidèlement les câblages entre les boutons des claviers et les bornes des postes d'appel ainsi que des modules d'expansion présents sur le poste 'MAITRE'.

Pour activer cette fonction, procéder comme suit:

- Définir le poste maître en tant qu'adresse '1' (celle dans laquelle l'on exécute l'association);
- Définir tous les autres postes en tant qu'adresse 'F'. •

# **PROGRAMMATION SIMPLIFIEE**

Dans les installations de II<sup>e</sup> ED. ne comportant que des postes d'appel principaux (maximum 3), il est possible de programmer le poste externe et les interphones sans qu'il soit nécessaire d'utiliser de dispositifs externes. Dans ce cas, les paramètres programmables sont les suivants:

- Numéro de poste principal: par commutateur (1,2,3); •
- Temps d'activation serrure électrique: par bouton-LED (1-30 s); •
- Programmation des interphones: par bouton-LED (avec codes utilisateur préétablis). •

# **Numéro de poste (ID)**

Les deux commutateurs définissent le numéro de poste principal, d'après le tableau suivant:

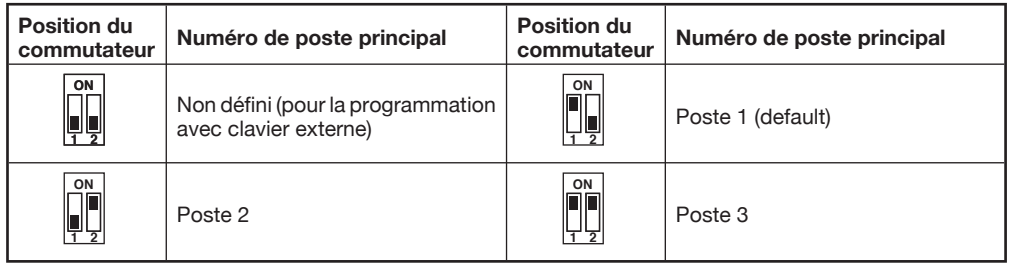

# **Temps d'activation de la serrure électrique**

Appuyer sur le bouton de programmation (3) et vérifier l'allumage de la LED correspondante.

Si d'autres postes avec le même ID sont présents sur l'installation, des bips sonores répétés sont émis. Quitter le mode de programmation en appuyant de nouveau sur le bouton; corriger l'erreur en agissant sur les commutateurs et répéter l'opération.

Actionner le bouton "hall d'entrée" durant le laps de temps à programmer (maximum 30 s). Le poste externe acquiert cette valeur et émet un bip sonore de validation. Appuyer sur le bouton de programmation pour rétablir le fonctionnement normal.

### **Programmation des interphones**

Les boutons du poste sont programmés en usine.

Dans les installations dépourvues de postes secondaires, il est donc possible d'ignorer la phase d'association codes-touches et de passer directement à la programmation des interphones, déclinées en deux phases:

- A. Réservation des interphones sur un poste d'appel.
- B. Programmation des interphones.

### A: Réservation des interphones sur un poste d'appel

1. Actionner le bouton de programmation et vérifier l'allumage de la LED correspondante. Appuyer une seule fois sur les boutons des utilisateurs que l'on souhaite associer aux interphones. L'ordre de réservation dans lequel lesdits boutons sont actionnés devra être nécessairement le même que l'ordre dans lequel l'opérateur devra se rendre dans les appartements; NE PAS appuyer sur l'éventuelle touche réservée à l'appel ver la centrale.

### B: programmation des interphones

- Attendre 30s jusqu'à ce que la LED clignote. 1.
- 2. Se rendre chez le premier utilisateur réservé et, tout en actionnant le bouton ouvre-porte, décrocher le combiné de l'interphone; deux bips sonores de confirmation seront émis et la LED clignotera pour indiquer que la programmation a bien été effectuée.
- Se rendre chez les autres utilisateurs, en exécutant les mêmes opérations. 3.

Il est conseillé d'utiliser la feuille ci-jointe pour se souvenir de l'ordre d'association codes/boutons:

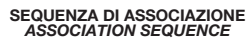

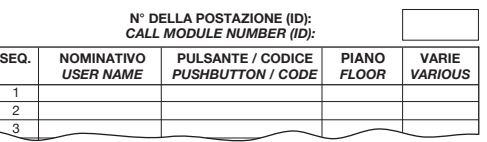

**ATTENTION**: si la réservation des boutons n'a pas été effectuée pendant la programmation et qu'aucune autre opération n'est exécutée durant 30 secondes, la LED clignote. Dans ce cas, appuyer sur le bouton de programmation pour sortir du mode de programmation (quitte à l'actionner plus tard pour accéder de nouveau à la programmation).

#### **Comment associer 2/3 interphones en parallèle dans des installations de IIe ED. en utilisant la programmation simplifiée**

Lorsqu'il faut installer dans le même appartement deux ou trois interphones qui doivent sonner ensemble en cas d'appel, lors de la réservation des interphones, il est nécessaire d'appuyer à deux ou trois reprises sur le bouton correspondant à l'utilisateur qui possède les interphones en parallèle.

Lorsque, selon l'ordre de programmation, l'on arrive chez l'utilisateur qui possède des interphones en parallèle, il faudra exécuter la procédure de programmation sur chaque interphone.

# **PROGRAMMATION IMPLICITE**

Le dispositif est préalablement programmé comme suit:

- Type d'installation: II<sup>e</sup> ED. •
- Type de poste: principal •
- Format code: numérique (0001–9999) •
- Numéro de poste: 1 •
- Temps d'attente décrochage: 40s •
- Temps de ligne occupée: 20s •
- Temps ouvre-porte: 3s

Pour rétablir les paramètres implicites, connecter le dispositif de programmation et appuyer sur la touche bs durant plus de 3 secondes, jusqu'à l'émission d'un signal sonore ou bien, en l'absence du dispositif de programmation, appuyer sur le bouton de programmation durant plus de 3 secondes jusqu'à l'émission d'une tonalité.

# **REGLAGE DE LA PHONIE**

Les niveaux phoniques sont réglés en usine et ne doivent pas être modifiés dans la plupart des installations. Si des modification s'avèrent cependant nécessaires, agir sur les réglages (1) et (2) spécialement prévus à cet effet à l'aide d'un tournevis.

# **APPELS**

Il est possible d'effectuer des appels vers un maximum de 82 utilisateurs, en appuyant sur les touches correspondantes des claviers associés au poste externe avec numériseur 1072/8.

Il est également possible d'appeler une éventuelle centrale de conciergerie 1072/41, en appuyant tout simplement sur une touche d'appel à laquelle le code 0000 aurait été associé pendant la phase de programmation (en mode jour seulement). Simultanément à l'envoi de l'appel, l'on entend une tonalité de courtoisie semblable à celle émise sur l'interphone de l'utilisateur appelé.

# **ALLUMAGE DE L'ECLAIRAGE D'ESCALIER**

En actionnant le bouton programmé pour cette fonction, la commande est transmise au décodeur spécial et un bip sonore de validation est émis.

 $\overline{\mathcal{L}}$  Si un bouton configuré pour la fonction éclairage escalier est actionné pendant la programmation, *ledit bouton sera reprogrammé avec le code utilisateur correspondant à son emplacement.*

# **FONCTION LIGNE OCCUPEE**

Cette fonction n'est utile que dans les installations comportant plus d'un dispositif appelant. Dans ce cas, il faut garantir qu'une conversation entamée à la suite d'un appel puisse avoir une durée suffisamment longue. L'état de ligne occupée est signalé, suite à l'actionnement d'un bouton, par un bip sonore intermittent émis par le haut-parleur, bip qui dure jusqu'au terme du temps de ligne occupée et à la désactivation du clavier. La fonction de ligne occupée comporte deux cas:

- Temps de ligne occupée avant le décrochage par l'utilisateur appelé: Il s'agit du temps maximum dont dispose l'utilisateur depuis la sonnerie d'appel pour décrocher le combiné ou bien pour commander l'ouvre-porte sans décrocher, après quoi l'appel est perdu. •
- Temps de ligne occupée depuis le décrochage par l'utilisateur: Il s'agit du temps minimum de conversation garanti à partir du décrochage du combiné. •

# **AUTO-ENCLENCHEMENT**

Cette fonction n'est active que si le dispositif est programmé en tant que principale avec ID 1. Dans ce cas, le poste externe gère la commande d'auto-enclenchement en provenance des vidéophones, en émettant un appel à destination du vidéophone concerné.

# **RECHERCHE DES PANNES**

En cas de dysfonctionnement du poste externe avec numériseur Réf. 1072/8 (par exemple, absence de la tonalité de courtoisie suite à l'actionnement d'une touche d'appel), il est possible d'en détecter facilement la cause:

- Présence d'un court-circuit sur le bus côté claviers (L1, L2); •
- Non-configuration d'un des coupleurs de bus en tant que maître. •

# **CARACTERISTIQUES TECHNIQUES**

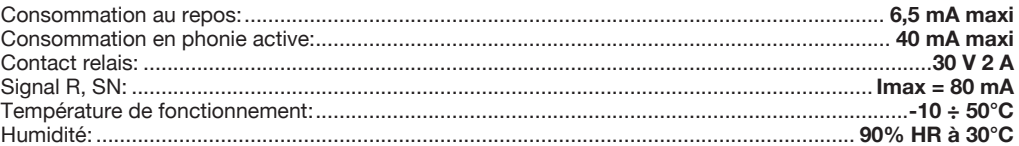